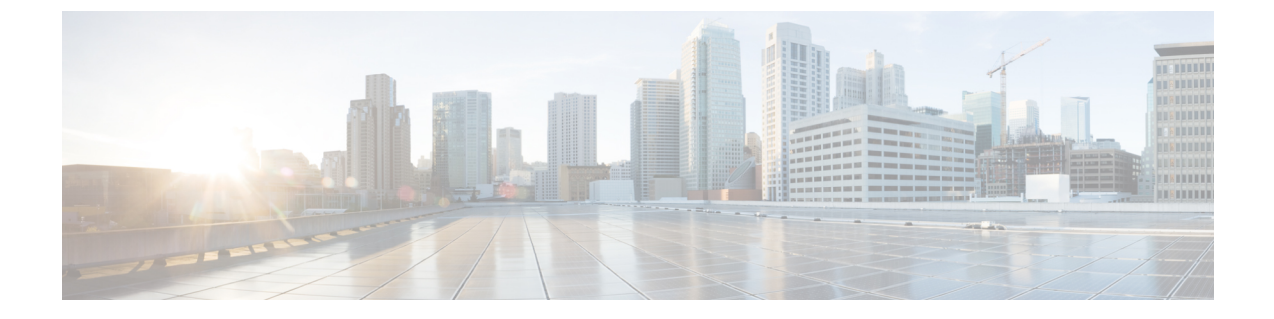

## 配置管理

## • 快速登录, 第1页

## 快速登录

此功能能使您同时登录所有 Cisco Jabber 服务,而无需如早前那样按照顺序登录。 每项服务独立连 接到其相应的服务器,并基于缓存的数据进行验证。 如此一来,登录过程可变得迅速和动态。 不 过,此功能仅从您第二次登录到 Jabber 时起作用。

您可以通过对所有客户端使用 STARTUP\_AUTHENTICATION\_REQUIRED 参数配置快速登录。 不 过,对于移动客户端,您必须配置 STARTUP\_AUTHENTICATION\_REQUIRED和 CachePasswordMobile 参数。 有关配置这些参数的详细信息,请参阅最新的《*Cisco Jabber* 参数参考指南》。

配置重新提取 — 在每次登录或注销时,快速登录不会同步检索服务器端设置。 只有在第一次登录 时才会发生这种情况,如同在之前的 Jabber 版本中一样。

对于后续登录,请求将在不同点(例如登录后的 1 到 5 分钟内、登录后 7 至 9 小时内或者您的用户 进行手动刷新以提取配置时)从服务器提取全新配置。

您可以将 ConfigRefetchInterval 参数配置为每 7 或 8 小时从服务器提取配置。 有关此参数的详细信 息,请参阅最新的《*Cisco Jabber* 参数参考指南》。

## 动态配置更改的操作

在 Jabber 11.9 中,组件和服务对配置更改做出动态响应。 您会收到通知提示,要求您注销或重置 Jabber,具体取决于以下情况:

重置 Jabber 一 如果主要服务发生变化,您将收到重置 Jabber 的通知提示。 例如, 如果 IM&P 和电 话帐户更改为仅电话帐户, 则 Jabber 将需要重置。

从 **Jabber** 注销 — 如果下表中列出的配置键出现任何更改,Jabber 将提示用户注销并登录以使用新 的配置。

- **Windows** 您将收到配置已更改的弹出通知。 您可以忽略通知或注销,然后登录以使用新的 配置。
- •移动客户端—Jabber会自动注销。然后,您将收到指示配置已更改的弹出通知。单击"确定" 接受配置更改,以自动登录到 Jabber。

 $\overline{\phantom{a}}$ 

I

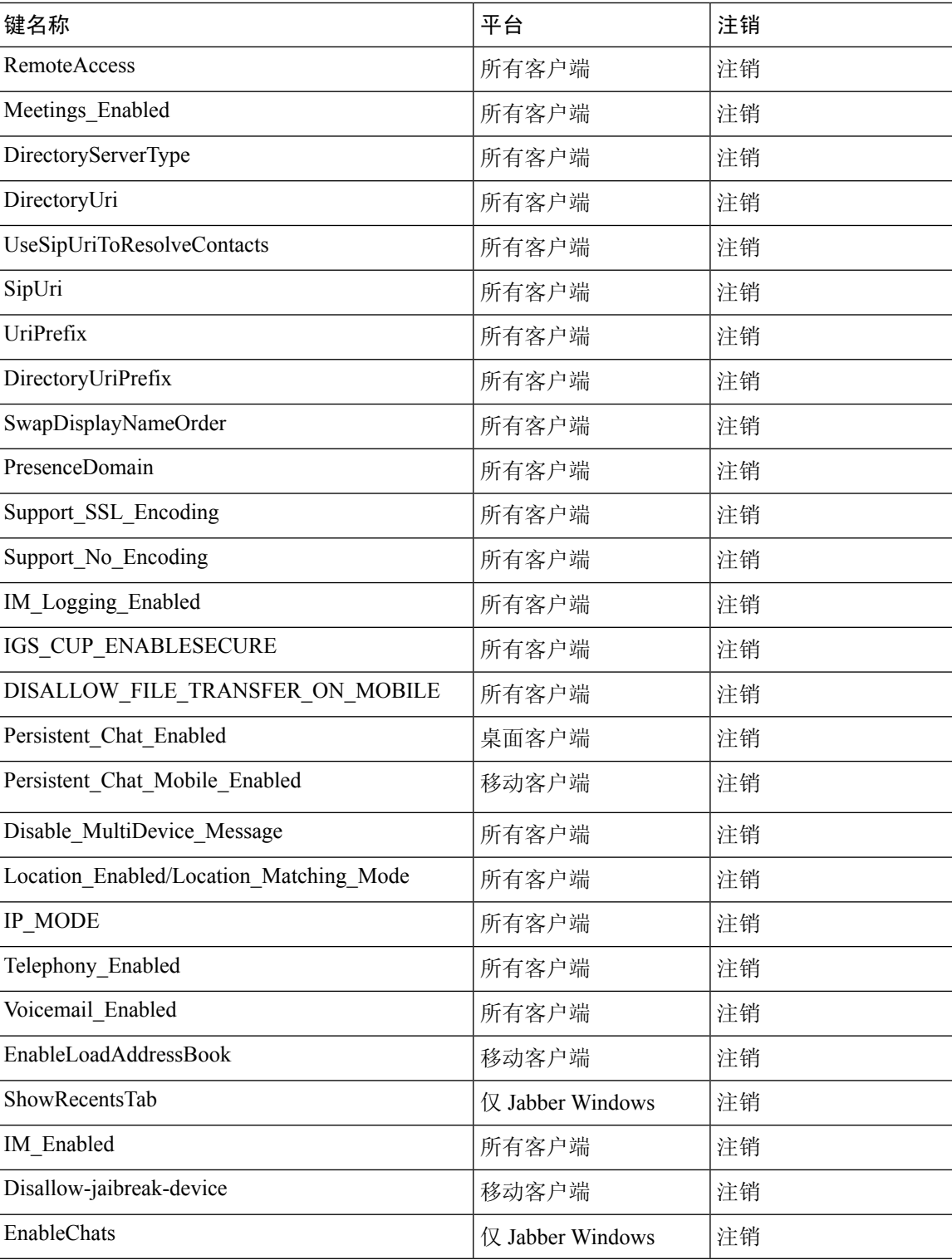

当地语言翻译版本说明

思科可能会在某些地方提供本内容的当地语言翻译版本。请注意,翻译版本仅供参考,如有任何不 一致之处,以本内容的英文版本为准。